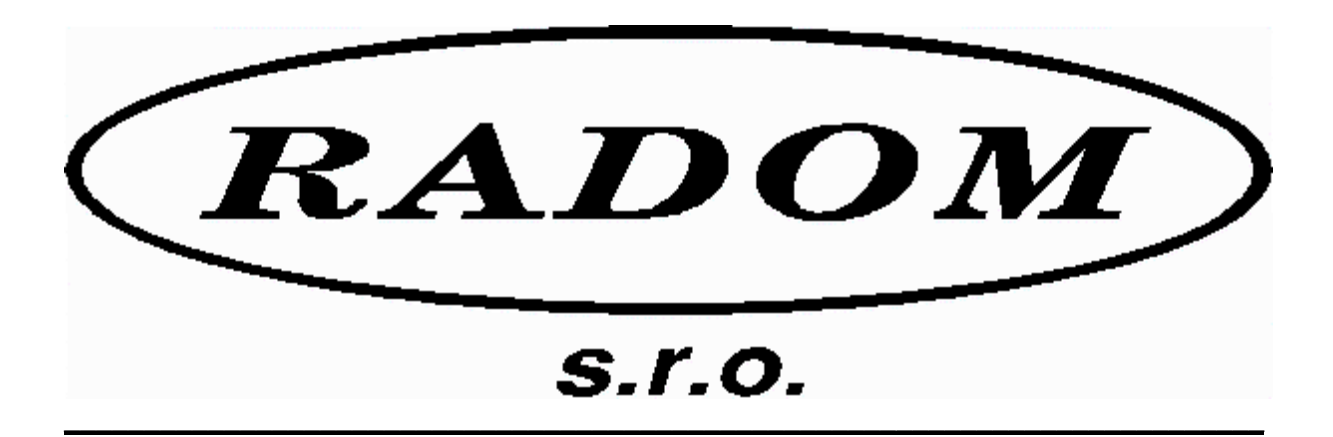

# **Systém RADOM SECURITY pro zabezpečení objektů**

Vydání: 01.10.2003

## **Návod na převedení vysílačů STX20, STX23 a STX13A na STX20/400, STX23/400 a STX13A/400.**

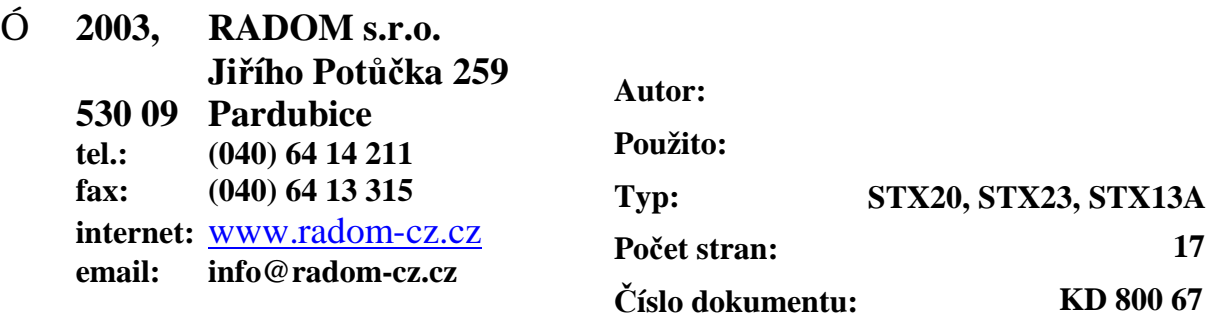

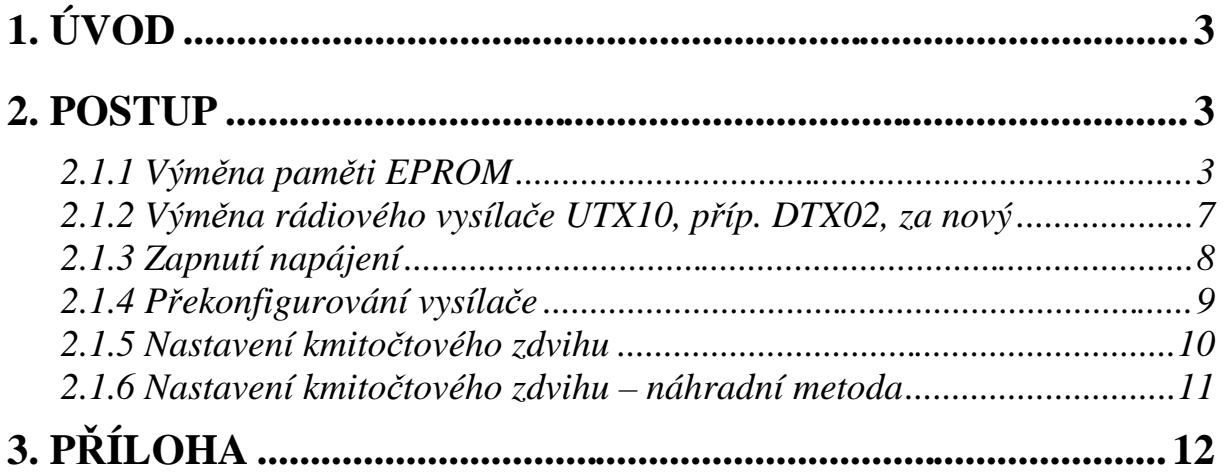

# **1. ÚVOD**

Tento návod popisuje postup při přechodu stávajících objektových vysílačů STX20, STX23 a STX13A pracujících v pásmu 300MHz do pásma 400MHz. Tím se z vysílačů stanou vysílače s novým typovým označením STX20/400 (STX40), STX23/400 (STX43) a STX13A/400 (STX43). K jednotlivým typům vysílačů je možno objednat příručku "Návod na montáž a obsluhu", kde jsou detailně rozepsány jejich technické parametry, připojení a konfigurování.

Tento návod je určen pro techniky firmy RADOM s.r.o. a pro vybrané montážní organizace.

## **2. POSTUP**

Postup při "přelaďování" vysílačů je následující:

- **1)** vypnutí napájení vysílače (od sítě i AKU)
- **2)** výměna staré paměti EPROM za novou
- **3)** výměna radiového vysílače UTX10 za UTX40 nebo TX400, příp. výměna DTX02 za DTX03, UTX40 nebo TX400
- **4)** zapnutí napájení a překonfigurování vysílače
- **5)** nastavení kmitočtového zdvihu (úrovně modulace)

## **2.1.1 Výměna paměti EPROM**

Umístění paměti na desce logiky je zobrazeno v příloze na na *Obr. 1*,

*Obr. 2* a *Obr. 3*. EPROM je typu 27C512. Paměť má 28 vývodů a je nasunutá do patice. Pro vytažení paměti z patice je vhodné použít kleště pro to určené. Vytažení je též možné za použití plochého nástroje (šroubováku, nože atp.), zasunutého pod paměť a opatrným vyhýbáním střídavě na jedné a druhé straně.

Při osazování nové paměti je **bezpodmínečně nutné dbát na správný směr osazení paměti** (klíč paměti viz. obrázek). Při otočení paměti o 180° může dojít k jejímu zničení. Též je nutné, aby všechny nožičky paměti byly pevně zasunuty do patice - pozor na vyhnutí nožičky ven nebo pod paměť. Nová paměť na sobě musí mít správné typové označení (STX20/400; STX23/400; STX13A/400) a číslo verze firmware V3.xx nebo vyšší.

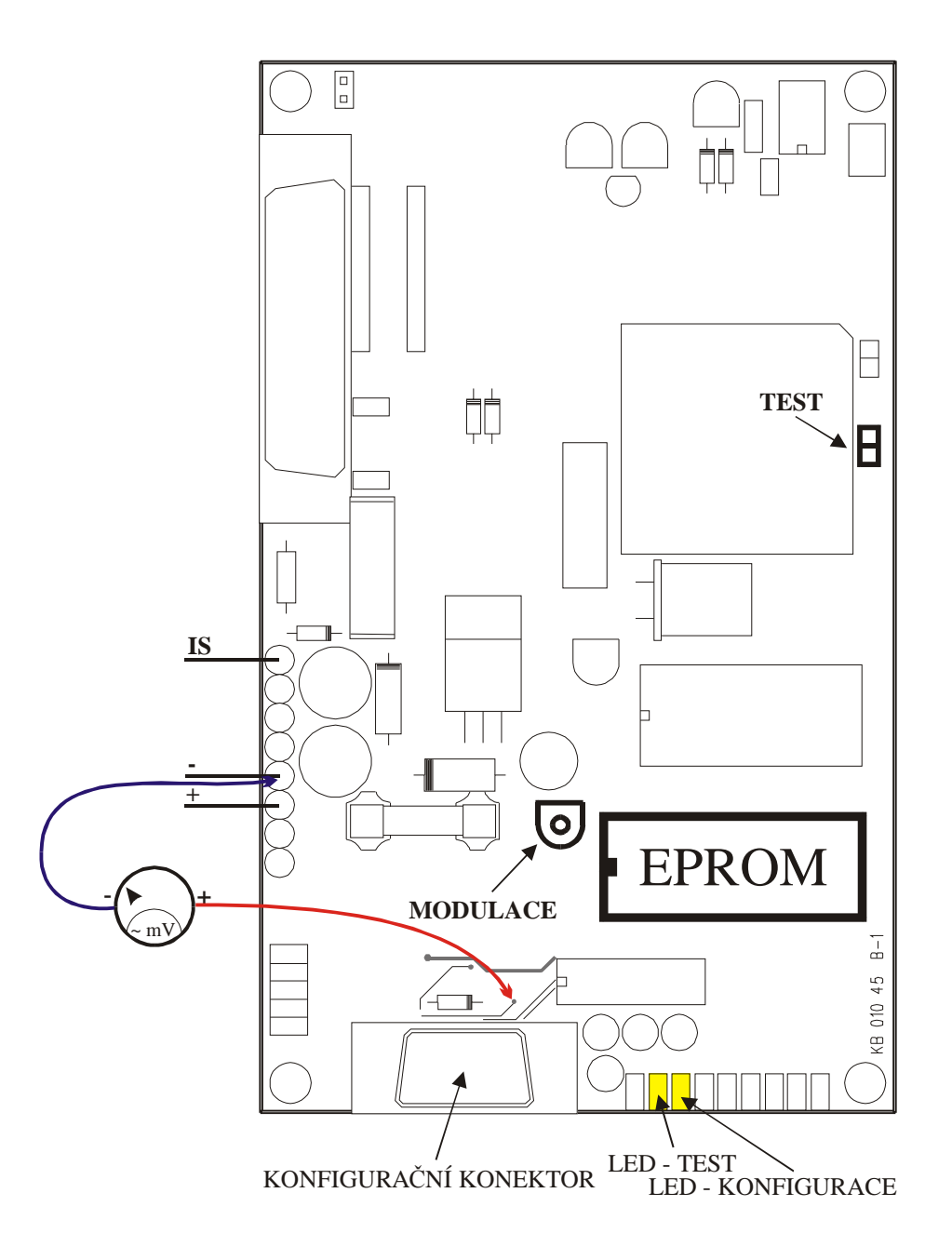

Obr. 1 – Umístění paměti EPROM u STX20

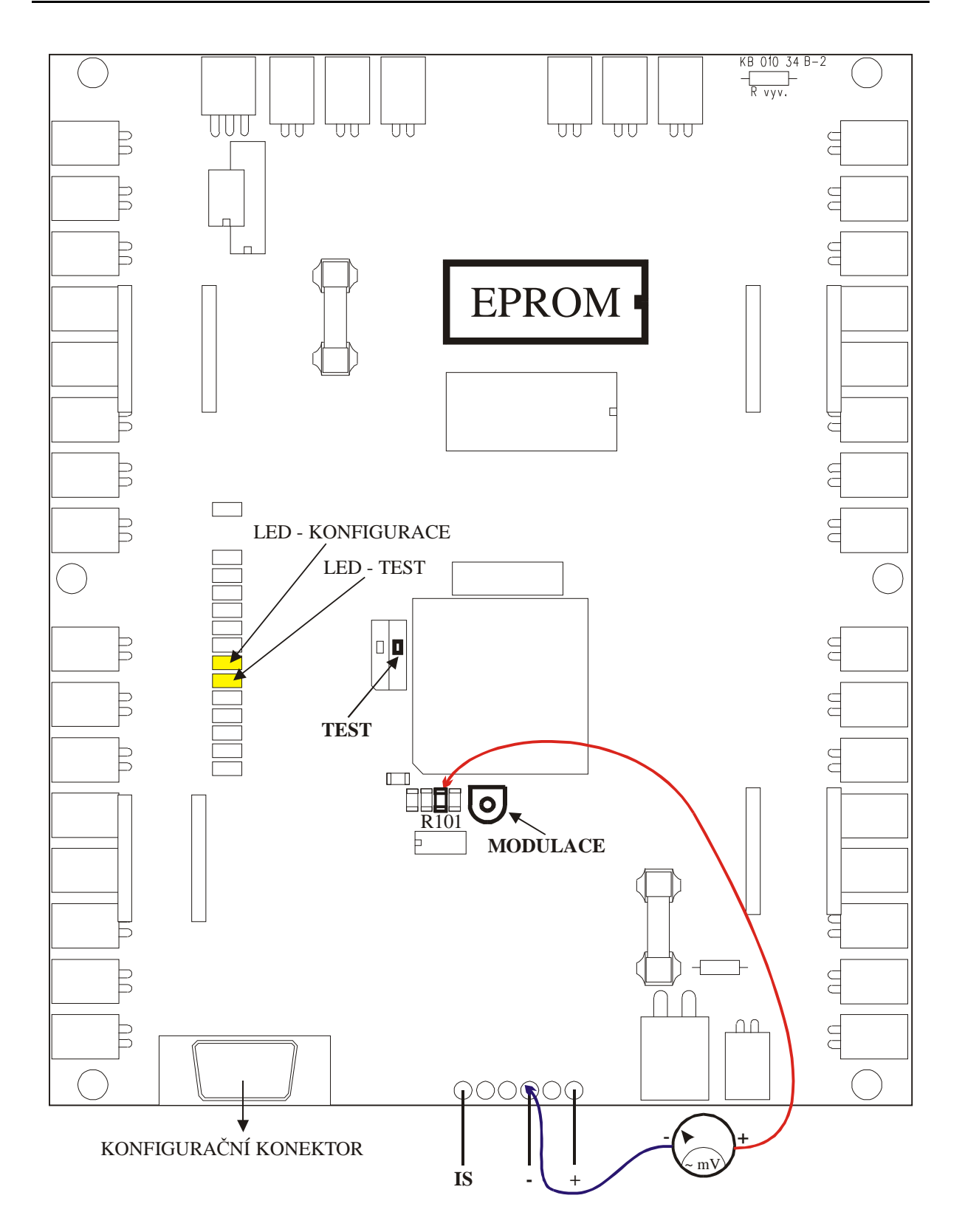

Obr. 2 – Umístění paměti EPROM u STX23

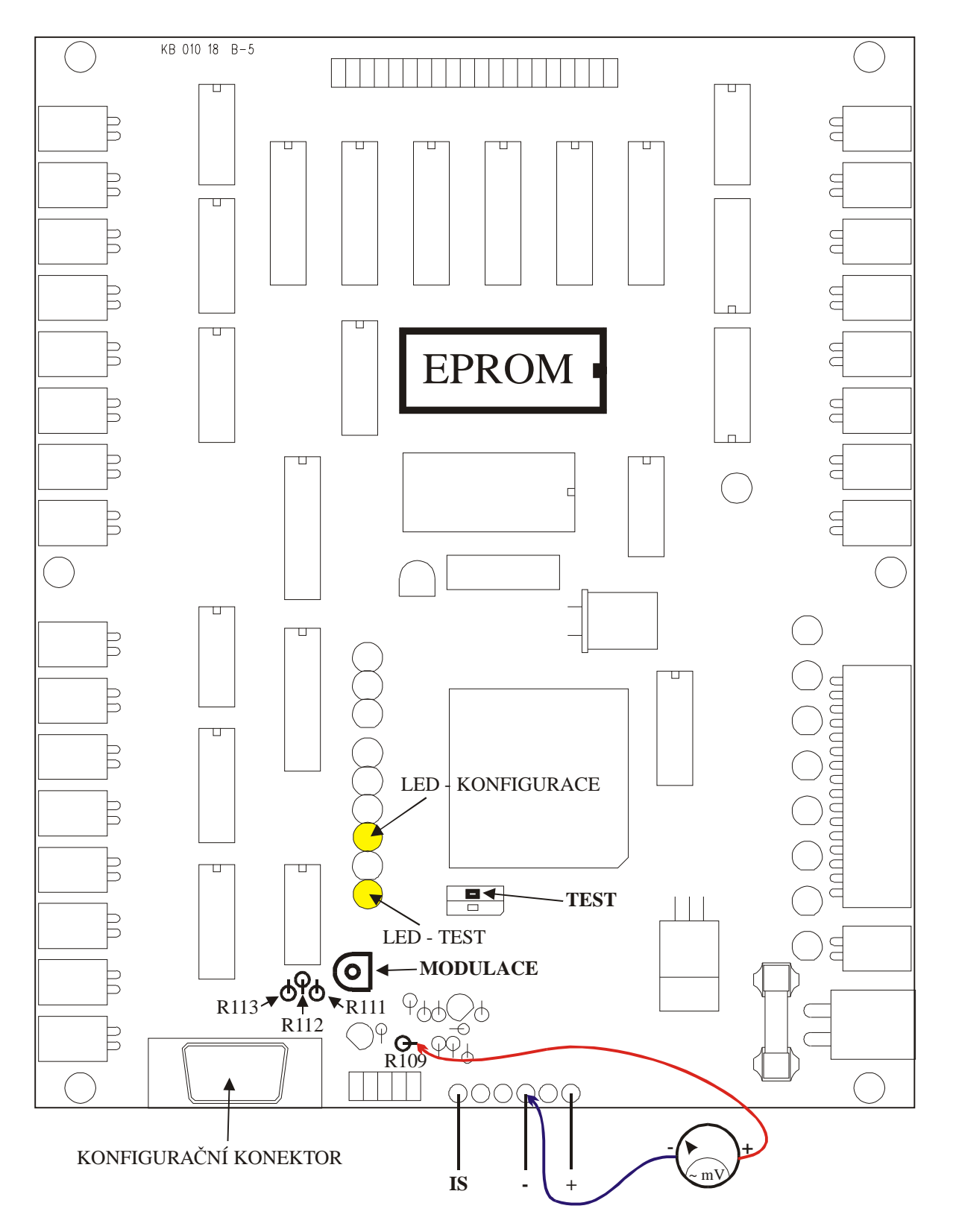

Obr. 3 – Umístění paměti EPROM u STX13A

## **2.1.2 Výměna rádiového vysílače UTX10, příp. DTX02, za nový**

Vlastní výměna starého rádiového vysílače za nový je poměrně jednoduchou záležitostí.

### **Pro STX20 to znamená:**

- **1)** Odpojení přívodního plochého kabelu od desky logiky z UTX10.
- **2)** Odpojení napájecích kabelů UTX10 (rudý a modrý) ze zdroje a z desky logiky.
- **3)** Vyšroubování čtyř šroubů M3, kterými je UTX10 přišroubován k vlastní krabici.
- **4)** Přišroubování nového UTX40 nebo TX400 na místo původního UTX10 nezapomenout přišroubovat modrý vodič od desky logiky (na konci s očkem) pod jeden ze šroubů.
- **5)** Připojení napájecích kabelů UTX40 / TX400 (rudý a modrý) do zdroje a na desku logiky viz. Příloha – Propojovací předpisy.
- **6)** Připojení přívodního plochého kabelu od desky logiky.

## **Pro STX23 a STX13A to znamená:**

- **1)** Vyšroubování dvou šroubů M3 v horních rozích desky logiky.
- **2)** Odpojení přívodního plochého kabelu od desky logiky z UTX10 / DTX02.
- **3)** Odpojení napájecích kabelů UTX10 / DTX02 (rudý a modrý) ze zdroje a z desky logiky.
- **4)** Vyšroubování čtyř šroubů M3, kterými je UTX10 / DTX02 přišroubován k vlastní krabici.
- **5a)** Pro UTX10: Přišroubování nového UTX40 nebo TX400 na místo původního UTX10 – nezapomenout přišroubovat modrý vodič od desky logiky (na konci s očkem) pod jeden ze šroubů.
- **5b)** Pro DTX02 za DTX03 nebo TX400: Přišroubování nového DTX03 na místo původního DTX02 – nezapomenout přišroubovat modrý vodič od desky logiky (na konci s očkem) pod jeden ze šroubů.
- **5c)** Pro DTX02 za UTX40: Označení nových upevňovacích otvorů v krabici podle UTX40, jejich vyvrtání (∅2,4mm), vyříznutí závitu M3 a přišroubování UTX40 do krabice – nezapomenout přišroubovat modrý vodič od desky logiky (na konci s očkem) pod jeden ze šroubů
- **6)** Připojení napájecích kabelů UTX40 / TX400 / DTX03 (rudý a modrý) do zdroje a na desku logiky viz. Příloha – Propojovací předpisy.
- **7)** Připojení přívodního plochého kabelu od desky logiky.
- **8)** *Pro STX13A: Je nutné na desce logiky zkontrolovat hodnotu tří rezistorů R111, R112 a R113 viz Obr. 3. Správné hodnoty rezistorů musí být: R111 = 34K8, R112 = 39K2 a R113 = 16K9.* U starších desek mohou mít tyto rezistory hodnoty R111 = 52K3, R112 = 59K0 a R113 = 24K9. *V tomto případě je nutné provést jejich výměnu za výše uvedené hodnoty.*
- **9)** Přišroubování dvou šroubů M3 v horních rozích desky logiky

## *Upozornění:*

 *- Nový rádiový vysílač UTX40 má u prvních vyrobených kusů zvětšenu rozteč mezi připevňovacími otvory oproti původnímu UTX10. Proto je třeba u uvedených kusů tyto otvory v krabici také převrtat.*

*- Při náhradě vysílače UTX10 za vysílač TX400 je nutné použít mechanickou redukci KA 105 60, která upraví rozteč připevňovacích otvorů!*

*- Při náhradě vysílače DTX02 za vysílač TX400 je nutné použít mechanickou redukci KA 105 61, která upraví rozteč připevňovacích otvorů!*

## *Důležité:*

*- V pásmu 400MHz jsou použitelná dvě subpásma (410¸430MHz a 448¸470MHz). Pro horní část pásma 448¸470MHz je určen vysílač UTX40/H, TX400 a vysílač DTX03. Pro spodní část pásma 410¸430MHz je určen vysílač UTX40/L a TX400. DTX03 se pro toto pásmo nevyrábí a je proto potřeba místo něj použít vysílač UTX40/L.*

*- Pro vysílače TX400 toto rozdělení neplatí. Vysílače jsou nastaveny z výroby přímo na zadaný zákaznický kmitočet.*

## **2.1.3 Zapnutí napájení**

Po výměně paměti EPROM a rádiového vysílače za nové je možné celému zařízení opět zapnout napájení ze sítě a z AKU. Po zapnutí program nejprve zjistí, jestli už je objektový vysílač překonfigurován. Pokud ne, indikuje tento stav postupným rozsvěcením LED na desce logiky (běžící světlo). V tomto stavu vysílač nedělá nic jiného a pouze čeká na zasunutí konfiguračního kabelu a na překonfigurování.

### **2.1.4 Překonfigurování vysílače**

K překonfigurovaní vysílače je nutný osobní počítač (PC) s konfiguračním programem "UNI\_CFG32.EXE" (Windows), verze 1.0.2.0 ze září 2003, nebo vyšší. Podrobný popis ovládání konfiguračního programu je popsán v příručce KD 800 74.

Propojení vysílače s PC se provede pomocí konfiguračního kabelu (KK 650 19). Na straně PC se kabel připojuje k rozhraní COM1 nebo COM2. Na straně vysílače se kabel připojí k 9-pólovému konektoru CANON na desce logiky. Po připojení kabelu se na desce s elektronikou rozsvítí žlutá LED **KONFIGURACE**.

Po navázání spojení mezi PC a objektovým vysílačem STXxx je pouze nutné správně zadat typ použité radiostanice (UTX40, TX400 nebo DTX03). U ostatních konfiguračních položek již není rozdíl oproti normálnímu konfigurování.

### **2.1.5 Nastavení kmitočtového zdvihu**

Pásmo 400MHz vyžaduje jiné kmitočtové zdvihy, než se používaly v pásmu 300MHz. Proto je zapotřebí provést dostavení kmitočtového zdvihu následovně. Pro subpásmo **410¸430MHz** na **1,5kHz šp./šp.,**

pro pásmo **448¸470MHz** na **2,4kHz šp./šp.**.

Hodnota kmitočtového zdvihu je závislá na úrovni modulačního napětí přiváděného do rádiového vysílače UTX40 / TX400 / DTX03. Regulace velikosti modulačního napětí se provádí příslušným odporovým trimrem na desce logiky viz *Obr. 1*, *Obr. 2* a *Obr. 3*.

Pro nastavování lze s výhodou využít režimu TEST objektového vysílače. U STX13A/400 a STX23/400 to znamená přepnout přepínač TEST na desce logiky do polohy ON. STX20/400 se uvede do režimu TEST nasunutím zkratovací propojky na Jumper na desce logiky. Režim TEST je u všech typů vysílačů indikován svícením žluté LED TEST. V režimu TEST lze nastavovat testování dílčích částí objektového vysílače. Přepínání testů se provádí mačkáním sabotážního mikrospínače. Číslo testu je indikováno binárně na prvních čtyřech LED (tj. D/N; SABOTÁŽ; ALARM a SÍŤ). Pro nastavování modulace jsou určeny testy 2, 9 a 10. V těchto testech dojde k trvalému zaklíčování rádiového vysílače a k vysílání modulace pro nastavení zdvihu.

### **Testy:**

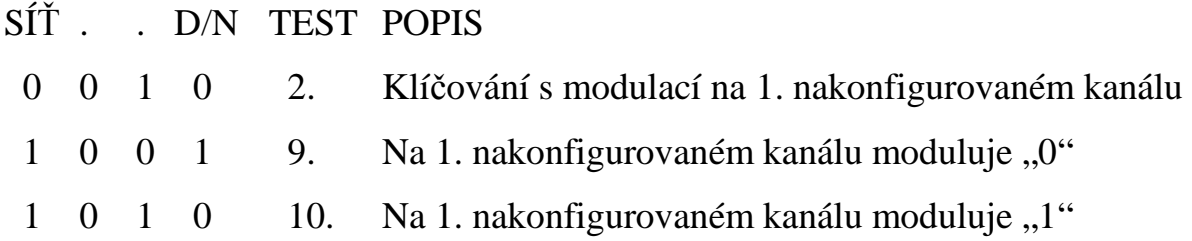

#### **2.1.6 Nastavení kmitočtového zdvihu – náhradní metoda**

Jak bylo popsáno v minulé kapitole, hodnota kmitočtového zdvihu je závislá na úrovni modulačního napětí přiváděného do rádiového vysílače UTX40 / TX400 / DTX03. Pro základní nastavení kmitočtového zdvihu pro konkrétní typ vysílače a subpásmo bez možnosti kontroly měřičem kmitočtového zdvihu, lze měřit pouze modulační napětí přiváděné do rádiového vysílače.

Regulace velikosti modulačního napětí se provádí příslušným odporovým trimrem na desce logiky viz *Obr. 1*, *Obr. 2* a *Obr. 3*.

Pro nastavování lze s výhodou využít režimu TEST objektového vysílače popis viz. předchozí kapitola.

Měření se provádí v bodech zobrazených na *Obr. 1*, *Obr. 2* a *Obr. 3*.

#### *UPOZORNĚNÍ: Pro měření je nutné použít nízkofrekvenční milivoltmetr s měřením správné efektivní hodnoty měřeného napětí (True RMS)!*

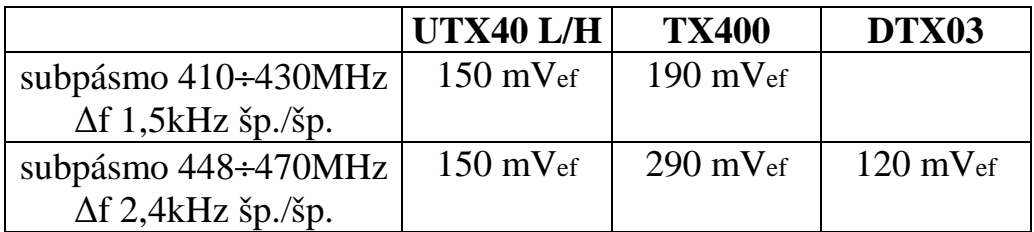

*Tab. 1 – Tabulka úrovní modulačního napětí*

# **3. PŘÍLOHA**

Použito: STX20/400

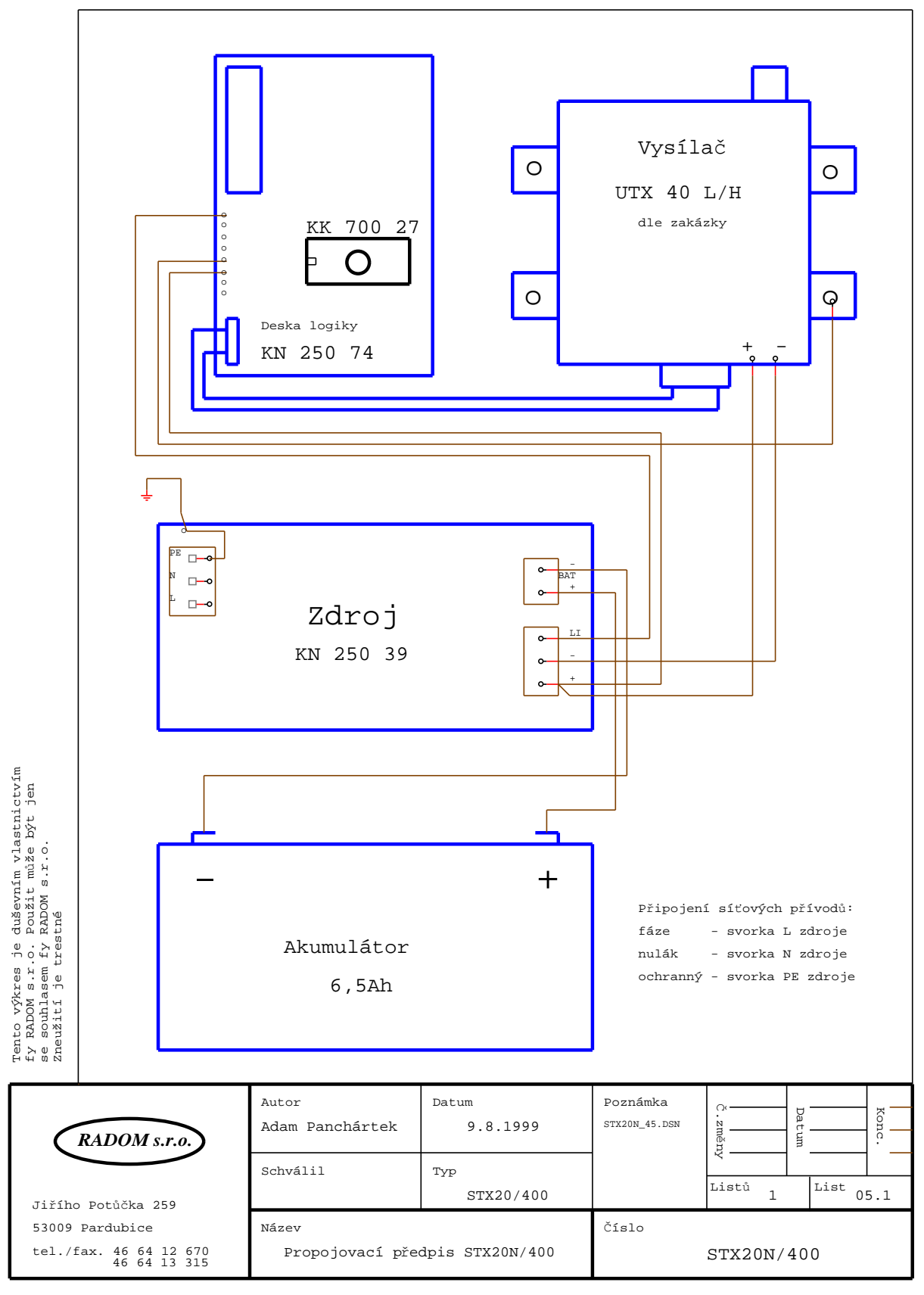

**Počet stran: 17 — 12 — KD 800 67**

Použito: STX23/400

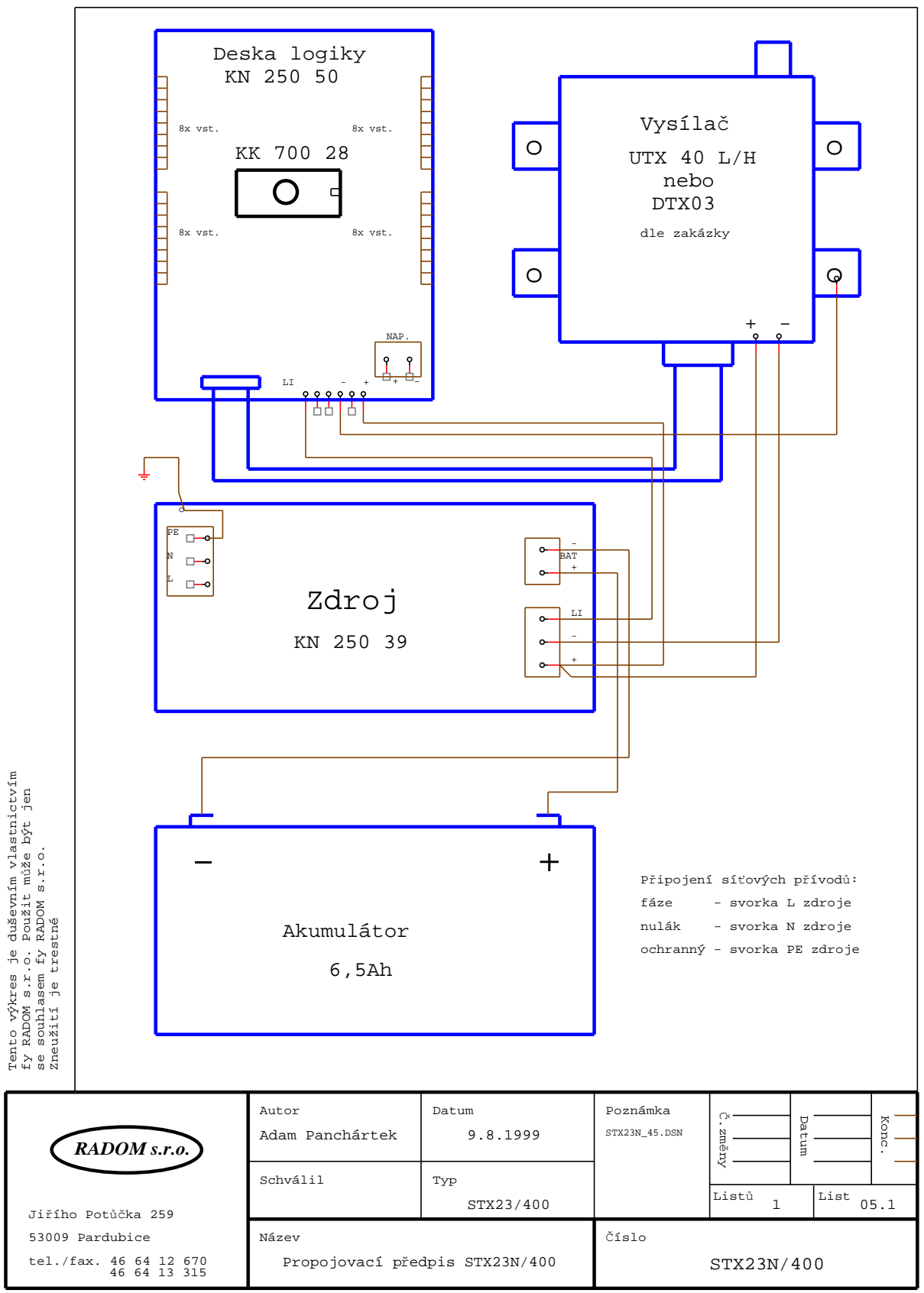

Použito: STX13A/400

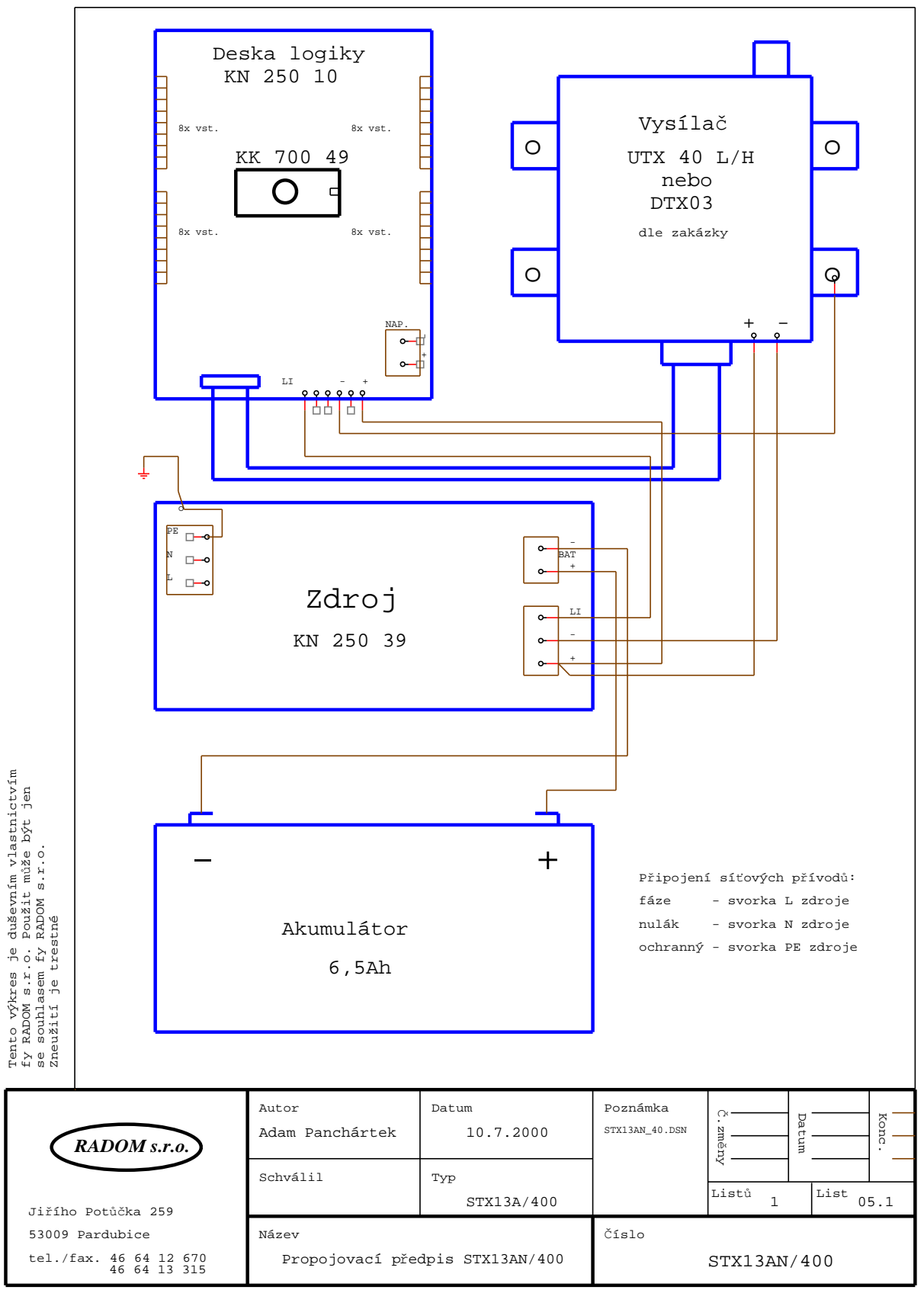

Použito: STX20/400

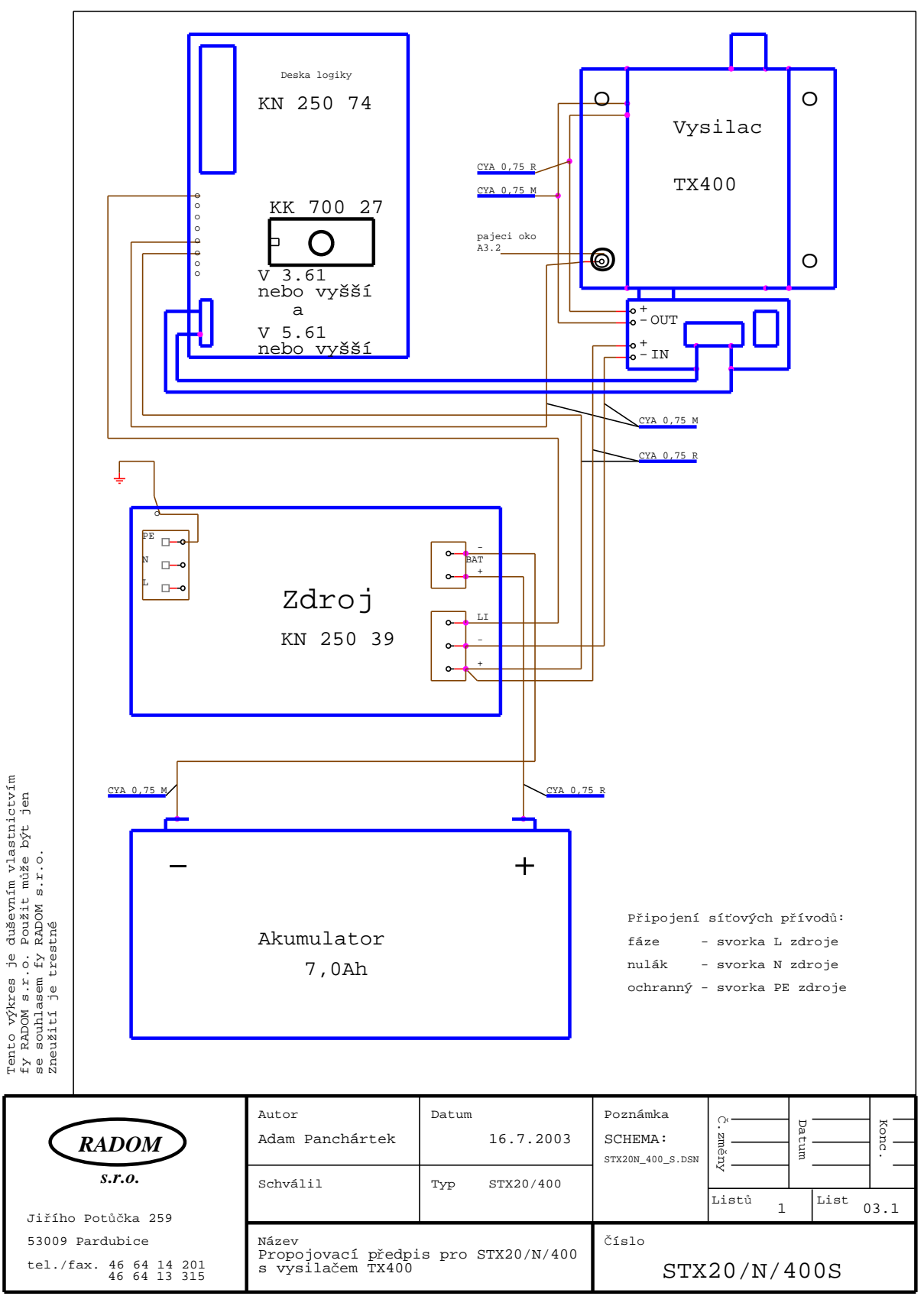

Použito: STX23/400

![](_page_15_Figure_3.jpeg)

Použito: STX13A/400

![](_page_16_Figure_3.jpeg)